### **Enable Japanese Input Method**

For review, KaniManabu doesn't require Japanese IME to be enabled since the app has a built in one. However, adding/modifying cards requires the Japanese Input Method to be enabled to enter Hiragana or Katakana for readings when prompted.

You can enable the Japanese IME in macOS by following these steps.

- 1. Open System Preferences
- 2. Click on Keyboard

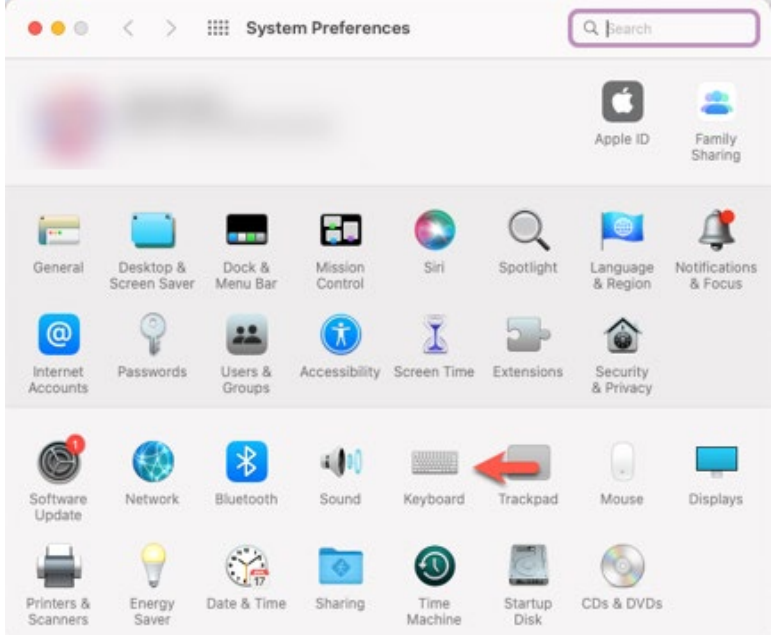

- 3. Click the Input Sources tab in Keyboard Preferences
- 4. Click the + button to add a new input method.

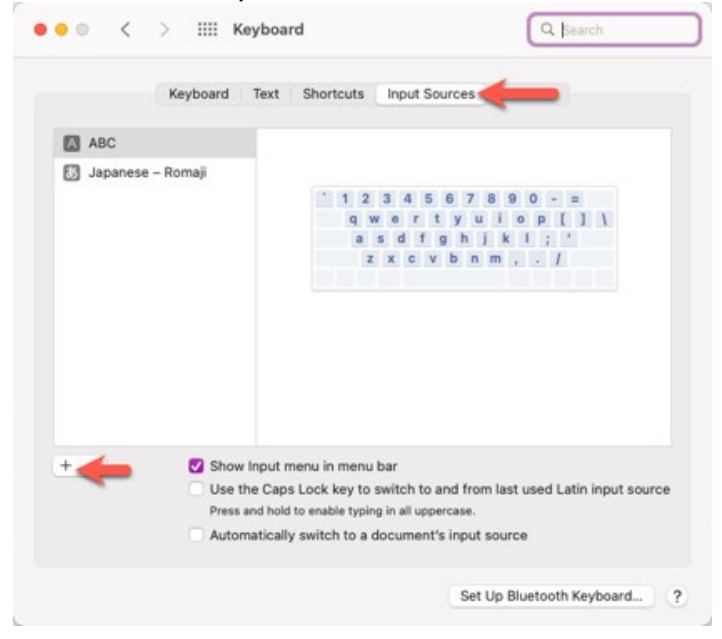

5. Type Japanese in the search field and select "Japanese – Romaji". Then click the Add button. (In the screenshot, it's greyed out since I already added this input source)

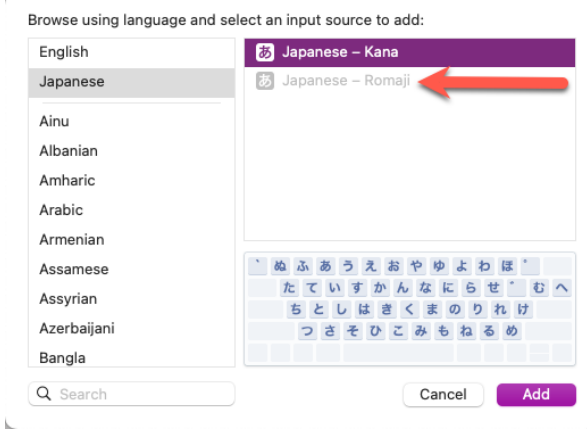

6. Enable Katakana and Romaji input modes.

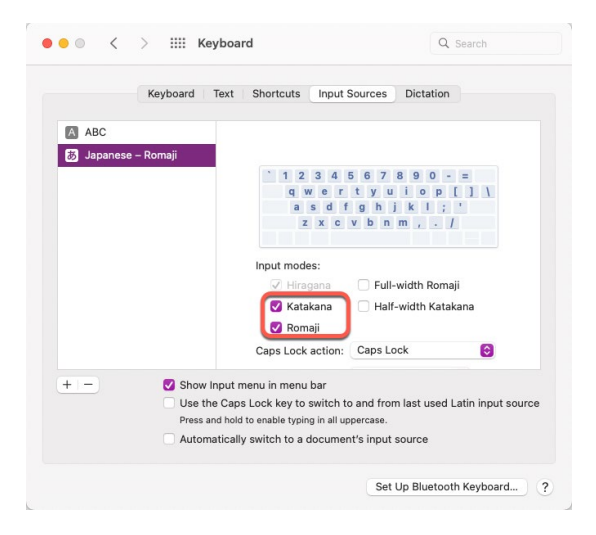

#### **Inputting Japanese**

Inputting Japanese is different from typing in English as Japanese uses Hiragana, Katakana, and Kanji. To input Japanese, you need to use an Input Method Editor, which will allow you to select the word after typing some kana.

There are two methods:

**Kana Input** – Kana input allows you to directly input the Kana. Most people, even those in Japan doesn't use direct Kana input since there is a huge learning curve. Sure, it takes less effort to input them, but the benefits are marginal at best.

You can find them on computers or keyboards sold in Japan with the JIS keyboard layout, which you need if you want to use Kana input. Using a US keyboard with Kana sub legends are not sufficient as it's missing a few keys. They are close to the ISO keyboard layout, with some additional keys. Most notably, the at-symbol and apostrophe are in a different location.

They also have dedicated buttons for 英数 for alphanumeric letters and  $\phi$ ^な for Hiragana. These buttons allow you to switch between from English to Japanese input. Note that this guide will not cover Kana input.

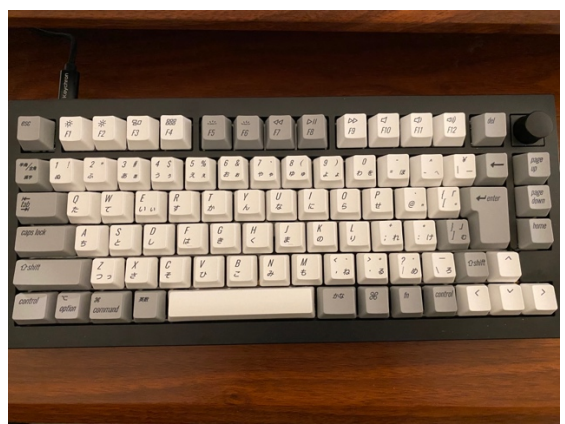

Example of a JIS layout mechanical keyboard (Keychron Q1), which is close to the Apple Japanese Keyboard Layout.

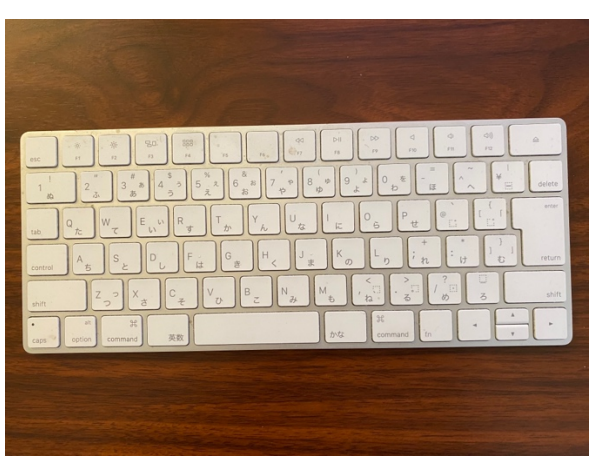

Example of an Apple Keyboard using the JIS Keyboard format, which is the same on all Magic Keyboards and Apple laptops.

**Romaji Input** – This is the input most people use and will also work with JIS keyboards. You type the corresponding kana in alphanumeric. For example, if you want to type  $\forall$ , you type k and e on your keyboard.  $\forall$  will now appear on the screen.

To input a small kana, type x first and then the kana in alphanumeric. (e.g. If you want a small **い**, typing xi will give you a small ぃ. Note that only certain kana can be typed this way)

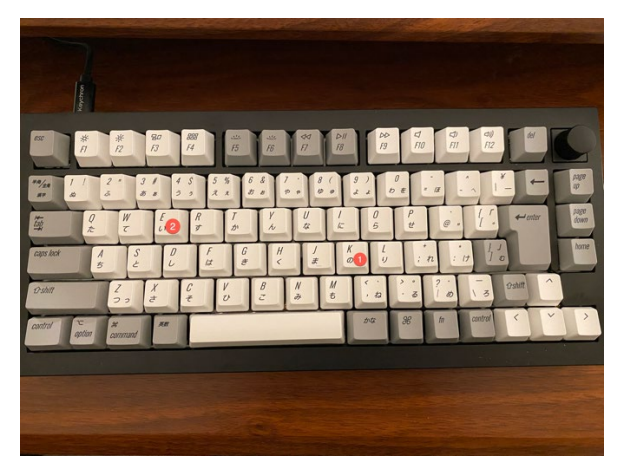

Some words require inputting a *sokuon*, which uses a small tsu っ, which doubles the consonant of the kana that follows it. To input a Sokuon, type the first letter of the Kana you want to create a *sokuon* for and then type the kana. For example, if you type tte, it will input as  $\circ$   $\circ$  . In Kana input, you hold shift and the  $\circ$  key.

To input a word that requires a *youon* such as しゃ or にゃ, type the stem of the first character and then the kana you want to make small. For example, if you type nya, it will turn into にゃ.

For obsolete kana (wi, we), type wyi or wye to get  $\delta \cdot \#$  or  $\mathbb{Z} \cdot \mathbb{Z}$ . This only works on Romaji input.

For Kana input, you hold shift to create a small kana to create a *youon*.

As for inputting *kana* with a *dakuten* or a *handakuten*, you type the corresponding kana that has them in alphanumeric. For example, ba will give you  $\forall$  and pa will give you  $\forall$ .

For *kana* input, first input the kana and hold shift and the *dakuten* or *handakuten* key to enter a *kana* with either of them.

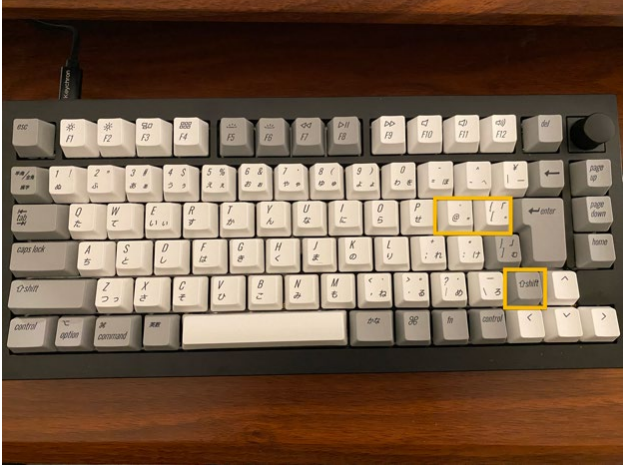

Lastly, to switch to Hiragana and Romaji, there are two shortcuts. If you have a JIS layout keyboard, simply use the 英数 or かな keys. For US layout keyboards, press  $\mathcal{H}$  Cmd + Shift + J for *Hiragana* and ⌘ Cmd + Shift + ; for *Romaj*i.

## **Using the Input Method Editor**

When in Hiragana Mode, you use an IME (Input Method Editor) to input words in *Kanji.* While the IME in macOS will make a good guess, it's not always right. It's best to type words in chunks and select each word before proceeding to the next.

Use the space bar or arrow keys on your keyboard to select which word you want to select in Kanji and press enter. It's that simple.

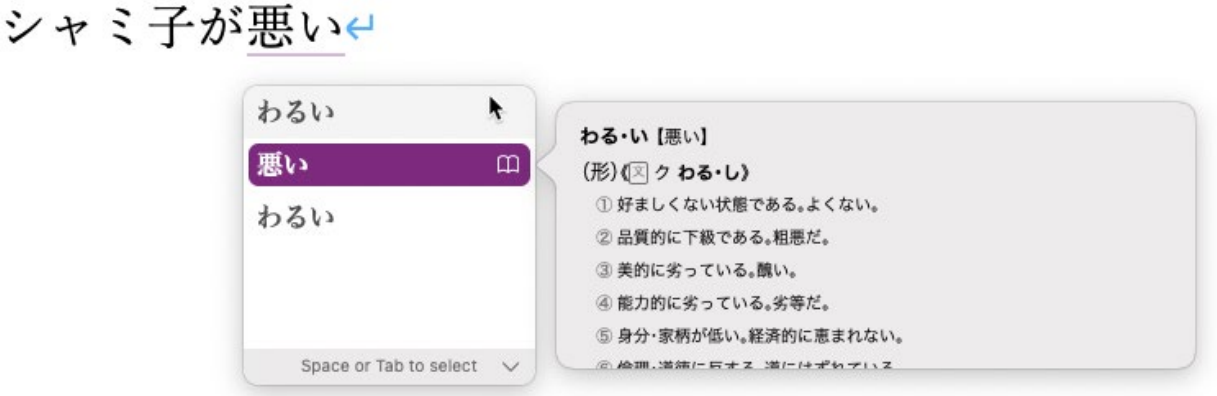

# **Using KaniManabu IME**

KaniManabu's IME allows you to type *Hiragana* without switching to *Hiragana* during review sessions. Use the *Romaji* mode for Japanese input or US/ABC keyboard input. You can disable this option by unchecking "Use KaniManabu's IME for Readings."

# **Keyboards with JIS Keyboard Layout (Not an exhaustive list)**

- Apple Magic Keyboard (Japanese Layout, regular and full)
- Keychron K8, Q1 with Knob
- Happy Hacking Keyboard Professional JP
- Logicool, Razer, Microsoft that are sold in Japan or bought on Amazon Japan.